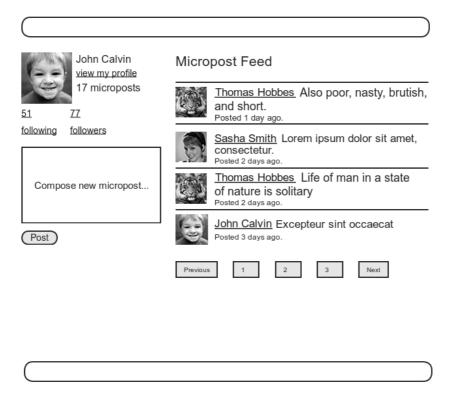

Figure 11.18 A mockup of a user's Home page with a status feed.

# 11.3.1 Motivation and Strategy

The basic idea behind the feed is simple. Figure 11.19 shows a sample **microposts** database table and the resulting feed. The purpose of a feed is to pull out the microposts whose user ids correspond to the users being followed by the current user (and the current user itself), as indicated by the arrows in the diagram.

Since we need a way to find all the microposts from users followed by a given user, we'll plan on implementing a method called **from\_users\_followed\_by**, which we will use as follows:

Micropost.from\_users\_followed\_by(user)

Although we don't yet know how to implement it, we can already write tests for for its functionality. The key is to check all three requirements for the feed: microposts for followed users and the user itself should be included in the feed, but a post from an

| microposts |         |         | ]        |           |  |    |  |
|------------|---------|---------|----------|-----------|--|----|--|
| id         | content | user_id |          | user.feed |  |    |  |
| 1          |         | 1       | <u> </u> |           |  |    |  |
| 2          |         | 2       |          | 1         |  | 1  |  |
| 3          |         | 4       |          | 2         |  | 2  |  |
| 4          |         | 7       |          | <br>- 4   |  | 7  |  |
| 5          |         | 1       |          | <br>- 5   |  | 1  |  |
| 6          |         | 18      |          | • 7       |  | 8  |  |
| 7          |         | 8       |          | 9         |  | 10 |  |
| 8          |         | 9       |          | 10        |  | 2  |  |
| 9          |         | 10      |          |           |  |    |  |
| 10         |         | 2       | <u> </u> |           |  |    |  |

Figure 11.19 The feed for a user (id 1) following users 2, 7, 8, and 10.

*unfollowed* user should not be included. Two of these requirements already appear in our tests: Listing 10.38 verifies that a user's own microposts appear in the feed, while the micropost from an unfollowed user doesn't appear. Now that we know how to follow users, we can add a third type of test, this time checking that the microposts of a followed user appear in the feed, as shown in Listing 11.41.

Listing 11.41 The final tests for the status feed. spec/models/user\_spec.rb

```
require 'spec_helper'
describe User do
.
.
.
.
describe "micropost associations" do
before { @user.save }
let!(:older_micropost) do
FactoryGirl.create(:micropost, user: @user, created_at: 1.day.ago)
end
let!(:newer_micropost) do
FactoryGirl.create(:micropost, user: @user, created_at: 1.hour.ago)
end
.
.
.
describe "status" do
let(:unfollowed_post) do
FactoryGirl.create(:micropost, user: FactoryGirl.create(:user))
end
let(:followed_user) { FactoryGirl.create(:user) }
```

```
before do
    @user.follow!(followed_user)
    3.times { followed_user.microposts.create!(content: "Lorem ipsum") }
end
its(:feed) { should include(newer_micropost) }
its(:feed) { should include(older_micropost) }
its(:feed) { should_not include(unfollowed_post) }
its(:feed) do
    followed_user.microposts.each do |micropost|
    should include(micropost)
    end
end
end
end
```

Implementing the feed simply defers the hard work to Micropost.from\_users\_ followed\_by, as shown in Listing 11.42.

Listing 11.42 Adding the completed feed to the User model. app/models/user.rb

```
class User < ActiveRecord::Base
.
.
.
def feed
Micropost.from_users_followed_by(self)
end
.
.
.
end</pre>
```

# 11.3.2 A First Feed Implementation

Now it's time to implement Micropost.from\_users\_followed\_by, which for simplicity we'll just refer to as "the feed." Since the final result is rather intricate, we'll build up to the final feed implementation by introducing one piece at a time.

The first step is to think of the kind of query we'll need. What we want to do is select from the **microposts** table all the microposts with ids corresponding to the users being followed by a given user (or the user itself). We might write this schematically as follows:

```
SELECT * FROM microposts
WHERE user_id IN (<list of ids>) OR user_id = <user id>
```

In writing this code, we've guessed that SQL supports an **IN** keyword that allows us to test for set inclusion. (Happily, it does.)

Recall from the proto-feed in Section 10.3.3 that Active Record uses the **where** method to accomplish the kind of select shown above, as illustrated in Listing 10.39. There, our select was very simple; we just picked out all the microposts with user id corresponding to the current user:

Micropost.where("user\_id = ?", id)

Here, we expect it to be more complicated, something like

where("user\_id in (?) OR user\_id = ?", following\_ids, user)

(Here we've used the Rails convention of **user** instead of **user.id** in the condition; Rails automatically uses the **id**. We've also omitted the leading **Micropost**. since we expect this method to live in the Micropost model itself.)

We see from these conditions that we'll need an array of ids corresponding to the users being followed. One way to do this is to use Ruby's **map** method, available on any "enumerable" object, i.e., any object (such as an Array or a Hash) that consists of a collection of elements.<sup>11</sup> We saw an example of this method in Section 4.3.2; it works like this:

```
$ rails console
>> [1, 2, 3, 4].map { |i| i.to_s }
=> ["1", "2", "3", "4"]
```

<sup>11.</sup> The main requirement is that enumerable objects must implement an **each** method to iterate through the collection.

Situations like the one illustrated above, where the same method (e.g., to\_s) gets called on each element, are common enough that there's a shorthand notation using an *ampersand*  $\boldsymbol{\varepsilon}$  and a symbol corresponding to the method:<sup>12</sup>

>> [1, 2, 3, 4].map(&:to\_s)
=> ["1", "2", "3", "4"]

Using the **join** method (Section 4.3.1), we can create a string composed of the ids by joining them on comma-space :

```
>> [1, 2, 3, 4].map(&:to_s).join(', ')
=> "1, 2, 3, 4"
```

We can use the above method to construct the necessary array of followed user ids by calling **id** on each element in **user.followed\_users**. For example, for the first user in the database this array appears as follows:

```
>> User.first.followed_users.map(&:id)
=> [4, 5, 6, 7, 8, 9, 10, 11, 12, 13, 14, 15, 16, 17, 18, 19, 20, 21, 22, 23,
24, 25, 26, 27, 28, 29, 30, 31, 32, 33, 34, 35, 36, 37, 38, 39, 40, 41, 42,
43, 44, 45, 46, 47, 48, 49, 50, 51]
```

In fact, because this sort of construction is so useful, Active Record provides it by default:

```
>> User.first.followed_user_ids
=> [4, 5, 6, 7, 8, 9, 10, 11, 12, 13, 14, 15, 16, 17, 18, 19, 20, 21, 22, 23,
24, 25, 26, 27, 28, 29, 30, 31, 32, 33, 34, 35, 36, 37, 38, 39, 40, 41, 42,
43, 44, 45, 46, 47, 48, 49, 50, 51]
```

Here the **followed\_user\_ids** method is synthesized by Active Record based on the **has\_many :followed\_users** association (Listing 11.10); the result is that we need only append **\_ids** to the association name to get the ids corresponding to the **user.followed\_users** collection. A string of followed user ids then appears as follows:

```
>> User.first.followed_user_ids.join(', ')
=> "4, 5, 6, 7, 8, 9, 10, 11, 12, 13, 14, 15, 16, 17, 18, 19, 20, 21, 22, 23,
24, 25, 26, 27, 28, 29, 30, 31, 32, 33, 34, 35, 36, 37, 38, 39, 40, 41, 42,
43, 44, 45, 46, 47, 48, 49, 50, 51"
```

<sup>12.</sup> This notation actually started as an extension Rails made to the core Ruby language; it was so useful that it has now been incorporated into Ruby itself. How cool is that?

When inserting into an SQL string, though, you don't need to do this; the ? interpolation takes care of it for you (and in fact eliminates some database-dependent incompatibilities). This means we can use

```
user.followed_user_ids
```

by itself.

At this point, you might guess that code like

```
Micropost.from_users_followed_by(user)
```

will involve a class method in the **Micropost** class (a construction mentioned briefly in Section 4.4.1). A proposed implementation along these lines appears in Listing 11.43.

Listing 11.43 A first cut at the **from\_users\_followed\_by** method. app/models/micropost.rb

Although the discussion leading up to Listing 11.43 was couched in hypothetical terms, it actually works! You can verify this yourself by running the test suite, which should pass:

\$ bundle exec rspec spec/

In some applications, this initial implementation might be good enough for most practical purposes. But it's not the final implementation; see if you can make a guess about why not before moving on to the next section. (*Hint*: What if a user is following 5,000 other users?)

## 11.3.3 Subselects

As hinted at in the last section, the feed implementation in Section 11.3.2 doesn't scale well when the number of microposts in the feed is large, as would likely happen if a user

were following, say, 5000 other users. In this section, we'll reimplement the status feed in a way that scales better with the number of followed users.

The problem with the code in Section 11.3.2 is that

```
followed_user_ids = user.followed_user_ids
```

pulls *all* the followed users' ids into memory and creates an array the full length of the followed users array. Since the condition in Listing 11.43 actually just checks inclusion in a set, there must be a more efficient way to do this, and indeed SQL is optimized for just such set operations. The solution involves pushing the finding of followed user ids into the database using a *subselect*.

We'll start by refactoring the feed with the slightly modified code in Listing 11.44

Listing 11.44 Improving from\_users\_followed\_by. app/models/micropost.rb

```
class Micropost < ActiveRecord::Base
.
.
.
# Returns microposts from the users being followed by the given user.
def self.from_users_followed_by(user)
followed_user_ids = user.followed_user_ids
where("user_id IN (:followed_user_ids) OR user_id = :user_id",
followed_user_ids: followed_user_ids, user_id: user)
end
end</pre>
```

As preparation for the next step, we have replaced

where("user\_id IN (?) OR user\_id = ?", followed\_user\_ids, user)

with the equivalent

The question mark syntax is fine, but when we want the *same* variable inserted in more than one place the second syntax is more convenient.

The above discussion mentions that we will be adding a *second* occurrence of **user\_id** in the SQL query. In particular, we can replace the Ruby code

followed\_user\_ids = user.followed\_user\_ids

with the SQL snippet

This code contains a SQL *subselect*, and internally the entire select for user 1 would look something like this:

This subselect arranges for all the set logic to be pushed into the database, which is more efficient.<sup>13</sup>

With this foundation, we are ready for an efficient feed implementation, as seen in Listing 11.45. Note that, because it is now raw SQL, **followed\_user\_ids** is *interpolated*, not escaped. (It actually works either way, but logically it makes more sense to interpolate in this context.)

Listing 11.45 The final implementation of from\_users\_followed\_by. app/models/micropost.rb

```
class Micropost < ActiveRecord::Base
  attr_accessible :content
  belongs_to :user
  validates :user_id, presence: true
  validates :content, presence: true, length: { maximum: 140 }
  default_scope order: 'microposts.created_at DESC'
```

<sup>13.</sup> For a more advanced way to create the necessary subselect, see the blog post "Hacking a subselect in ActiveRecord."

This code has a formidable combination of Rails, Ruby, and SQL, but it does the job, and does it well. (Of course, even the subselect won't scale forever. For bigger sites, you would probably need to generate the feed asynchronously using a background job. Such scaling subtleties are beyond the scope of this tutorial, but the Scaling Rails screencasts are a good place to start.)

# 11.3.4 The New Status Feed

With the code in Listing 11.45, our status feed is complete. As a reminder, the code for the Home page appears in Listing 11.46; this code creates a paginated feed of the relevant microposts for use in the view, as seen in Figure 11.20.<sup>14</sup> Note that the **paginate** method actually reaches all the way into the Micropost model method in Listing 11.45, arranging to pull out only 30 microposts at a time from the database. (You can verify this by examining the SQL statements in the development server log file.)

```
Listing 11.46 The home action with a paginated feed.
app/controllers/static_pages_controller.rb
```

```
class StaticPagesController < ApplicationController

def home
    if signed_in?
    @micropost = current_user.microposts.build
    @feed_items = current_user.feed.paginate(page: params[:page])
    end
end
.
.
end
end
.</pre>
```

<sup>14.</sup> In order to make a prettier feed for Figure 11.20, I've added a few extra microposts by hand using the Rails console.

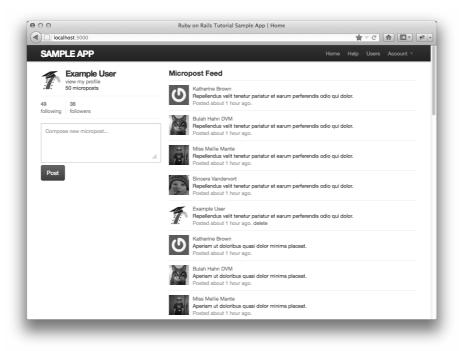

Figure 11.20 The Home page with a working status feed.

# 11.4 Conclusion

With the addition of the status feed, we've finished the core sample application for the *Rails Tutorial*. This application includes examples of all the major features of Rails, including models, views, controllers, templates, partials, filters, validations, callbacks, has\_many/belongs\_to and has\_many through associations, security, testing, and deployment. Despite this impressive list, there is still much to learn about Rails. As a first step in this process, this section contains some suggested extensions to the core application, as well as suggestions for further learning.

Before moving on to tackle any of the application extensions, it's a good idea to merge in your changes:

```
$ git add .
$ git commit -m "Add user following"
$ git checkout master
$ git merge following-users
```

As usual, you can also push the code and deploy the application if you want:

```
$ git push
$ git push heroku
$ heroku pg:reset SHARED_DATABASE --confirm <name-heroku-gave-to-your-app>
$ heroku run rake db:migrate
$ heroku run rake db:populate
```

# 11.4.1 Extensions to the Sample Application

The proposed extensions in this section are mostly inspired either by general features common to web applications, such as password reminders and email confirmation, or features specific to our type of sample application, such as search, replies, and messaging. Implementing one or more of these application extensions will help you make the transition from following a tutorial to writing original applications of your own.

Don't be surprised if it's tough going at first; the blank slate of a new feature can be quite intimidating. To help get you started, I can give two pieces of general advice. First, before adding any feature to a Rails application, take a look at the RailsCasts archive to see if Ryan Bates has already covered the subject.<sup>15</sup> If he has, watching the relevant RailsCast first will often save you a ton of time. Second, always do extensive Google searches on your proposed feature to find relevant blog posts and tutorials. Web application development is hard, and it helps to learn from the experience (and mistakes) of others.

Many of the following features are quite challenging, and I have given some hints about the tools you might need to implement them. Even with hints, they are *much* more difficult than the book's end-of-chapter exercises, so don't be discouraged if you can't solve them without considerable effort. Due to time constraints, I am not available for one-on-one assistance, but if there is sufficient interest I might release standalone article/screencast bundles on some of these extensions in the future; go to the main Rails Tutorial website at http://railstutorial.org and subscribe to the news feed to get the latest updates.

<sup>15.</sup> Note that RailsCasts usually omit the tests, which is probably necessary to keep the episodes nice and short, but you could get the wrong idea about the importance of testing. Once you've watched the relevant RailsCast to get a basic idea of how to proceed, I suggest writing the new feature using test-driven development. (In this context, I recommend taking a look at the RailsCast on "How I test." You'll see that Ryan Bates himself often uses TDD for real-life development, and in fact his testing style is similar to style used in this tutorial.)

## **Replies**

Twitter allows users to make "@replies", which are microposts whose first characters are the user's login preceded by the @ sign. These posts only appear in the feed of the user in question or users following that user. Implement a simplified version of this, restricting @replies to appear only in the feeds of the recipient and the sender. This might involve adding an **in\_reply\_to** column in the **microposts** table and an extra **including\_replies** scope to the Micropost model.

Since our application lacks unique user logins, you will also have to decide on a way to represent users. One option is to use a combination of the id and the name, such as **@1-michae1-hart1**. Another is to *add* a unique username to the signup process and then use it in @replies.

## Messaging

Twitter supports direct (private) messaging by prefixing a micropost with the letter "d." Implement this feature for the sample application. The solution will probably involve a Message model and a regular expression match on new microposts.

## **Follower Notifications**

Implement a feature to send each user an email notification when they gain a new follower. Then make the notification optional, so that users can opt out if desired. Among other things, adding this feature requires learning how to send mail with Rails. To get started, I suggest viewing the RailsCast on Action Mailer in Rails 3.

## Password Reminders

Currently, if our application's users forget their passwords, they have no way to retrieve them. Because of the one-way secure password hashing in Chapter 6, our application can't email the user's password, but it can send a link to a reset form. Follow the steps in the RailsCast on Remember Me & Reset Password to fix this omission.

### Signup Confirmation

Apart from an email regular expression, the sample application currently has no way to verify the validity of a user's email address. Add an email address verification step to confirm a user's signup. The new feature should create users in an inactive state, email the user an activation URI, then change the user to an active state when the URI gets hit. You might want to read up on state machines in Rails to help you with the inactive/active transition.

# **RSS** Feed

For each user, implement an RSS feed for their microposts. Then implement an RSS feed for each status feed, optionally restricting access to that feed using an authentication scheme. The RailsCast on generating RSS feeds will help get you started.

# **REST API**

Many websites expose an Application Programmer Interface (API) so that third-party applications can get, post, put, and delete the application's resources. Implement such a REST API for the sample application. The solution will involve adding **respond\_to** blocks (Section 11.2.5) to many of the application's controller actions; these should respond to requests for XML. Be careful about security; the API should only be accessible to authorized users.

# Search

Currently, there is no way for users to find each other, apart from paging through the user index or viewing the feeds of other users. Implement a search feature to remedy this. Then add another search feature for microposts. The RailsCast on simple search forms will help get you started. If you deploy using a shared host or a dedicated server, I suggest using Thinking Sphinx (following the RailsCast on Thinking Sphinx). If you deploy on Heroku, you should follow the Heroku full text search instructions.

# 11.4.2 Guide to Further Resources

There are a wealth of Rails resources in stores and on the web—indeed, the supply is so rich that it can be overwhelming. The good news is that, having gotten this far, you're ready for almost anything else out there. Here are some suggestions for further learning:

• The *Rails Tutorial* screencasts: I have prepared a full-length screencast course based on this book. In addition to covering all the material in the book, the screencasts are filled with tips, tricks, and the kind of see-how-it's-done demos that are hard to capture in print. They are available for purchase through the *Rails Tutorial* website. (*Note*: The screencasts for the second edition are currently in preparation. They will be a paid upgrade, but current customers will receive a substantial discount.)

- RailsCasts: It's hard to overemphasize what a great resource the RailsCasts are. I suggest starting by visiting the RailsCasts episode archive and clicking on subjects that catch your eye.
- Scaling Rails: One topic we've hardly covered in the *Rails Tutorial* book is performance, optimization, and scaling. Luckily, most sites will never run into serious scaling issues, and using anything beyond plain Rails is probably premature optimization. If you do run into performance issues, the Scaling Rails series from Gregg Pollack of Envy Labs is a good place to start. I also recommend investigating the site monitoring applications Scout and New Relic.<sup>16</sup> And, as you might suspect by now, there are RailsCasts on many scaling subjects, including profiling, caching, and background jobs.
- Ruby and Rails books: As mentioned in Chapter 1, I recommend *Beginning Ruby* by Peter Cooper, *The Well-Grounded Rubyist* by David A. Black, and *The Ruby Way* by Hal Fulton for further Ruby learning, and *The Rails 3 Way* by Obie Fernandez and *Rails 3 in Action* (wait for the second edition) by Ryan Bigg and Yehuda Katz for more about Rails.
- PeepCode and Code School: The screencasts at PeepCode and interactive courses at Code School are consistently high-quality, and I warmly recommend them.

# 11.5 Exercises

- 1. Add tests for destroying relationships associated with a given user (i.e., as implemented by **dependent** :destroy in Listing 11.4 and Listing 11.16). *Hint*: Follow the example in Listing 10.15.
- 2. The **respond\_to** method seen in Listing 11.38 can actually be hoisted out of the actions into the Relationships controller itself, and the **respond\_to** blocks can be replaced with a Rails method called **respond\_with**. Prove that the resulting code, shown in Listing 11.47, is correct by verifying that the test suite still passes. (For details on this method, do a Google search on "rails respond\_with".)
- 3. Refactor Listing 11.31 by adding partials for the code common to the following/ followers pages, the Home page, and the user show page.
- 4. Following the model in Listing 11.19, write tests for the stats on the profile page.

<sup>16.</sup> In addition to being a clever phrase—*new relic* being a contradiction in terms—New Relic is also an anagram for the name of the company's founder, Lew Cirne.

#### Listing 11.47 A compact refactoring of Listing 11.38.

```
class RelationshipsController < ApplicationController
before_filter :signed_in_user
respond_to :html, :js
def create
  @user = User.find(params[:relationship][:followed_id])
  current_user.follow!(@user)
  respond_with @user
end
def destroy
  @user = Relationship.find(params[:id]).followed
  current_user.unfollow!(@user)
  respond_with @user
end
end
```

Note: Page numbers in *italics* indicate figures, those with t indicate tables, and those with n indicate footnotes.

## **Symbols**

" (double quote character), 135 # (hash symbol), 21 / (forward slash), 8 || = construction, 354–355 ! (not) operator, 139 && (and) operator, 139 + (plus) operator, 135 || (or) operator, 139

# A

About page about route, adding (Listing 3.14), 100–101 about view, adding, 101–102 adding, 99–103 adding code to test contents of (Listing 3.13), 99 code for (Listing 3.16), 102 footer partial with links for (Listing 5.25), 206 with HTML structure (Listing 3.21), 108 with HTML structure removed (Listing 3.28), 113 new, *102* refactoring, 103 StaticPages controller with added about action (Listing 3.15), 101

tests for static pages (Listing 5.27), 210 view for, with Embedded Ruby title (Listing 3.24), 110-111 writing a failing test for, 99-100 abstraction layers, 226n4 access control, 456-459 access control in manipulating Microposts, 456 - 459accessible attributes and first validation, 432-433 accessible attributes in model file, 230 actions, 85-86 Active Record, 222 callback, 253 count method, 295 creating user objects, 230-233 finding user objects, 233-235 updating user objects, 235-236 See also Validations adding files, in Git, 30-31 administrative users, 413-417 attr\_accessible, 416-417 attr\_accessible attributes for User model without :admin attribute (Listing 9.42), 417 deleting, 413-417 migration to add boolean admin attribute to users (Listing 9.40), 415

administrative users (continued) sample data populator code with admin user (Listing 9.41), 416 tests for admin attribute (Listing 9.39), 414 user delete links (viewable by admins) (Listing 9.45), 419 User model with admin boolean attribute, 415 administrative users, deleting, 413-417 Ajax follow button with, 524-529 form for following a user using (Listing 11.35), 525 form for unfollowing a user using (Listing 11.36), 525 JavaScript Embedded Ruby to create following relationship (Listing 11.39), 529 problem solved by, 524 Ruby JavaScript to destroy following relationship (Listing 11.40), 529 Ajax requests, responding to, 525-529 JS-ERb, 528-529 in Relationships controller (Listing 11.38), 527 tests for Relationships controller (Listing 11.37), 526 ampersand (&), 534 anchor tag, 97 annotate, 229-230 annotated User model (Listing 6.5), 229-230 ApplicationController class with inheritance (Listing 2.16), 72 Application Programmer Interface (API), 542 application root, 9, 28-29, 125, 161 Architectural Styles and the Design of Network-based Software Architectures (Fielding), 60n4 arrays, in Ruby data structures, 142-145 asset directory in asset pipeline, 187-188 asset pipeline, Sass and, 187-190 asset directory, 187-188 efficiency in production, 189-190 manifest files, 188-189 preprocessor engines, 189 assignment, 352 See also Mass assignment associations Micropost resource, 68-70 user/micropost, 433-438 user/relationship, 491-494

associative arrays, 148 asynchronous JavaScript and XML. See Ajax attr\_accessible administrative users, 416-417 attributes for User model without :admin attribute (Listing 9.42), 417 making name and email attributes accessible (Listing 6.6), 230 to prevent mass assignment, 230, 416-417 attribute accessors, 162 authenticate method has\_secure\_password, 264, 338 moving the authenticate method into the Sessions helper (Listing 10.27), 457-458 test for (Listing 6.29), 262-263 authentication, 260-263 adding authentication to Microposts controller actions (Listing 10.28), 458 vs. authorization, 385 sessions and, 325-326 signin failure, 325-343 signin success, 343-363 See also Authenticate method authenticity token, 301 authorization, 385-396 vs. authentication, 385 of following and followers pages, tests for (Listing 11.28), 516-517 friendly forwarding, 392-396 for relationships controller, tests for (Listing 11.33), 522-523 requiring right user, 390-392 requiring signed-in users, 386-389 automated testing, 77 Automattic, 286 avatar, 286n7

## B

Bates, Ryan, 6, 7, 540 BCrypt cost factor in test environment, redefining (Listing 7.11), 286 before filters, 373 adding a signed\_in\_user before filter (Listing 9.12), 387 applied to every action in controller, 387 correct\_user before filter in microposts, 477–478

From Hartl/Ruby on Rails<sup>™</sup> Tutorial, Second Edition ISBN-10 0321832051 (ISBN-13 9780321832054). Copyright 2013 Michael Hartl. Do not redistribute.

correct\_user before filter to protect edit/update pages (Listing 9.15), 391 current\_user boolean method, 391-392 in requiring right user, 390-392 restricting destroy action to admins (Listing 9.48), 422 Beginning Ruby (Cooper), 4, 5, 129, 543 Black, David A., 6, 543 blocks, in Ruby data structures, 146-148 Booleans, 133, 138-139, 142 Bootstrap adding bootstrap-sass gem to (Listing 5.3), 175 adding to application.js (Listing 8.25), 358 and custom CSS in layout structure, 175-186 framework, 176, 317 browsers, 11-12 built-in Ruby classes, modifying, 158-159 bundle exec, eliminating, 118-119 binstubs, 119 RVM Bundler integration, 118-119 Bundler, 19-23 business logic, 25

## С

callback, 253, 346-348 Capybara, 79 in Cucumber step files, 367 integration tests, 93 signin tests, 330 signup tests, 294 syntax for CSS id, 471 in test-driven development, 94-95 test for destroying microposts, 477 tests for user update action (Listing 9.9), 383 cascading style sheets (CSS), 152-153, 190-197 asset directory, 187-188 Bootstrap framework, 176, 317 Capybara syntax for CSS id, 471 custom CSS, 175-186 efficiency in production, 189-190 HTML source produced by CSS includes (Listing 4.7), 153 layout links, 197-211 manifest files, 188-189 for microposts (Listing 10.24), 452-453 mixins, 274-275 nesting, 190-192

partials, 181-186 preprocessor engines, 189 in Ruby data structures, 152-153 Sass, 187-197 site navigation, 169-175 structure, adding, 167-186 for styling error messages (Listing 7.24), 311 for user index (Listing 9.26), 400 user signup, 211-215 variables, 193-197 Celadon Cedar Stack, 40 chaining, 139, 421 checkout command, 28, 32 Chrome, 11-12, 103, 170 classes, 153-163 built-in, modifying, 158-159 code for example user (Listing 4.9), 161 constructor, 153-154 container class, 172 controller, 159-161 defining Word class in console (Listing 4.8), 156 inheritance, 155-157 user, 161-163 class methods, 154-155 class name converted to id, 493n5 Code School, 6, 543 command lines, 10, 11 comments, 134-135 commit command, in Git, 31 config directory, 9, 88, 89 constructor classes, 153-154 Contact page action for (Listing 5.18), 199 adding, 197-199 adding route for (Listing 5.17), 199 footer partial with links for (Listing 5.25), 206 for sample app, 114-117 tests for (Listing 5.16), 198 tests for static pages (Listing 5.27), 210 view for (Listing 5.19), 199 container class, 172 content validations, Micropost model, 443-444 controller classes, 159-161 cookies, 349-351 expiring 20 years in the future, 350 remember token added to, 379

cookies (continued) remember token removed from, 363 used as a hash, 349-351 Cooper, Peter, 4, 5, 543 correct\_user before filter in microposts, 477-478 to protect edit/update pages (Listing 9.15), 391 counting columns, 105n12 count method, 295 create action adding (empty) @feed\_items instance variable to (Listing 10.45), 474-475 completed, 313 completed Sessions controller create action (not yet working) (Listing 8.13), 343 handling signup failure (but not success) (Listing 7.21), 305 for microposts, 461 Microposts controller create action (Listing 10.30), 461 preliminary version of sessions create action (Listing 8.9), 337 for Sessions controller, 326, 336-338, 343, 395 Sessions create action with friendly forwarding (Listing 9.20), 395 in signup failure, 304-305 strategy for using, 304 tests for post-save behavior in (Listing 7.32), 323 user create action with save and redirect (Listing 7.25), 314 for Users controller, 425, 459 creating microposts, 459-467 adding micropost instance variable to home action (Listing 10.34), 463 adding microposts creation to Home page (Listing 10.31), 461 form partial for creating microposts (Listing 10.33), 463 Microposts controller create action (Listing 10.30), 461 partial for user info sidebar (Listing 10.32), 462 tests for (Listing 10.29), 460 updating error-messages partial from Listing 7.23 to work with other objects (Listing 10.35), 464

updating errors for editing users (Listing 10.37), 465 updating rendering of user signup errors (Listing 10.36), 465 cross-site request forgery (CSRF), 301 cross-site scripting attack, 481 CSS. See Cascading style sheets (CSS) CSS: The Missing Manual (McFarland), 5 Cucumber, 363-371 adding cucumber-rails gem to Gemfile (Listing 8.31), 364 adding helper method and custom RSpec matcher (Listing 8.34), 371 features and steps, 365-368 features to test user signin (Listing 8.32), 366 installation and setup, 364-365 RSpec examples, equivalent, 368-371 signin tests using, 363-371 steps needed to get signin features to pass (Listing 8.33), 368 current user, 351-355 defining assignment to (Listing 8.20), 352 definition for (Listing 8.21), 353 finding, using remember\_token (Listing 8.22), 353 non-nil, 356 in signin success, 351-355 current\_user? boolean method, 391-392

## D

database indices, 254 database migration. See Migration data model defined, 47 micropost, 48-49 user, 47-48 debug adding code for debug box, including Sass mixin (Listing 7.2), 274 information, adding to site layout (Listing 7.1), 273 - 274information, restricting to development environment, 276 information in sign up, 271-276 output, 275 in Rails environments, 276 default Rails directory structure, 19t

From Hartl/Ruby on Rails<sup>™</sup> Tutorial, Second Edition ISBN-10 0321832051 (ISBN-13 9780321832054). Copyright 2013 Michael Hartl. Do not redistribute.

default Rails page, 24 with the app environment, 25 default scope in Micropost model refinements, 440-441 demo app, 45-75 conclusion, 74-75 Microposts resource, 63-74 planning the application, 45-49 Users resource, 49-63 demo app, deploying, 73-74 dependent refinements in Micropost model, 441-443 deploying Rails, 39-42 destroy action adding factory for administrative users (Listing 9.43), 417-418 adding working destroy action (Listing 9.46), 420-421 in deleting users, 417-422 before filter restricting destroy action to admins (Listing 9.48), 422 test for protecting destroy action (Listing 9.47), 421-422 tests for delete links (Listing 9.44), 418-419 user index /users with delete links, 420 destroying microposts ensuring that user's microposts are destroyed along with user (Listing 10.16), 443 feed item partial with added delete link (Listing 10.47), 476 Microposts controller destroy action (Listing 10.49), 477-478 mockup of proto-feed with micropost delete links, 476 testing that microposts are destroyed when users are (Listing 10.15), 442 tests for Microposts controller destroy action (Listing 10.48), 477 user home page after deleting second-most-recent micropost, 479 development environment, 9-27 browsers, 11-12 command lines, 10, 11 IDEs, 10 terminals, 11 text editors, 10, 11 time learning tools, 12

development log, 231–232, 450n4 directories standard directory and file structure, *18* summary of default Rails directory structure, 19t div tags, 171 doctype, 84 Document Object Model (DOM), 528 domain logic, 25 domain-specific language (DSL), 3, 94, 283 drb option, 125 duplication, eliminating, 103, 111–113 dynamic pages. *See* Slightly dynamic pages

## E

each method, 146, 151, 245, 399, 533n11 edit form, in updating users, 374-380 edits in updating users, successful, 382-384 edits in updating users, unsuccessful, 380-382 Emacs, 29 Embedded Ruby instance variables and, 162 JavaScript, to create following relationship (Listing 11.39), 529 slightly dynamic pages, 108–111 Embedded Ruby title view for About page with (Listing 3.24), 110-111 view for Help page with (Listing 3.23), 110 view for Home page with (Listing 3.22), 109 empty? method, 138, 139, 310 encrypted passwords, 255-257 Engine Yard, 13, 16 Engine Yard Cloud, 39 environment loading, adding to Spork.prefork block (Listing 3.36), 124 equality comparison operator, 144 ERb. See Embedded Ruby error messages, signup, 308-312 code to display error messages on signup form (Listing 7.22), 309 CSS for styling error messages (Listing 7.24), 311 failed signup with error messages, 312 partial for displaying form submission error messages (Listing 7.23), 309 exceptions, 234n8

## F

550

factories complete factory file, including new factory for microposts (Listing 10.12), 439 to simulate User model objects (Listing 7.8), 284 test for user show page (Listing 7.9), 2.85 testing user show page with, 282-286 Factory Girl, 283-286 adding to Gemfile (Listing 7.7), 284 in micropost refinements, 439-440 sequence, defining (Listing 9.32), 407 sequence, solving problems in, 406 slow nature of running, 285-286 Faker gem, 403 adding to Gemfile (Listing 9.29), 403 lorem ipsum text, 450-451, 451n5 feed, 429 proto-, 467-475 RSS, 542 status, 529-539 Fernandez, Obie, 6, 142n5, 543 Fielding, Roy, 60 Files standard directory and file structure, 18 summary of default Rails directory structure, 19tFirebug, 12, 301 Firefox, 11-12, 89, 170 first feed implementation, 532-535 flash, 315-317 adding contents of flash variable to site layout (Listing 7.26), 315-316 adding flash message to user signup (Listing 7.27), 317 ERb in site layout using content tag (Listing 7.33), 324 vs. flash.now, 316n11 message for failed signin, 339-343, 340 flash.now, 316n11, 342 follow and unfollow buttons, 519-529 with Ajax, 524-529 current user's followers, 520 profile of user to follow, with follow button, 486

profile with unfollow button and incremented followers count, 487 Relationships controller (Listing 11.34), 523-524 tests for (Listing 11.32), 521-522 tests for relationships controller authorization (Listing 11.33), 522-523 user profile with follow button, 514 users being followed by current user, 520 working follow button, 519-524 followed users in relationship model, 495-500 follower notifications, 541 followers, 500-503 implementing user.followers using reverse relationships (Listing 11.16), 502 model for user followers using reverse Relationship model, 500 testing for reverse relationships (Listing 11.15), 501 followers relationship model, 500-503 follow form, 505-514 adding followed\_users and followers actions to Users controller (Listing 11.18), 506 adding follow form and follower stats to user profile page (Listing 11.27), 513 for following a user using (Listing 11.35), 525 form for following user (Listing 11.25), 512 form for unfollowing user (Listing 11.26), 512 partial for follow/unfollow form (Listing 11.23), 511 RESTful routes provided by custom rules in resource, 506t routes added for user relationships (Listing 11.24), 512 for unfollowing a user using (Listing 11.36), 525 following adding following/follower relationships to sample data (Listing 11.17), 503-504 following? and follow! utility methods (Listing 11.12), 498 problem with the data model (and a solution), 485 - 490relationship model, 484-503 sample following data, 503-505 user/relationship associations, 491-494

users, 503-544 utility methods, tests for (Listing 11.11), 497 following and followers pages, 515-519 following and followers actions (Listing 11.30), 518 mockups of, 515-516 show\_follow view used to render following and followers (Listing 11.31), 519 test for followed\_users and followers pages (Listing 11.29), 517-518 tests for authorization of (Listing 11.28), 516-517 following data, sample, 503-505 following? method, 497-500 follow! method, 497-500 forgery, 112 format, validating, 245-248 form\_for, 297-300 form tag, 303, 334, 372 forward slash (/), 8 Fowler, Martin, 222n1 friendly forwarding, 392-396 adding store\_location to signed-in user before filter (Listing 9.19), 394-395 code to implement (Listing 9.18), 394 Sessions create action with (Listing 9.20), 395 test for friendly forwarding (Listing 9.17), 393 full-table scan, 254 Fulton, Hal, 6, 543 functions, 91

## G

gem configuration file creating (Listing 1.1), 16 suppressing ri and rdoc documentation in (Listing 1.2), 16 Gemfile adding annotate gem to (Listing 6.4), 229 adding bcrypt-ruby to (Listing 6.24), 255 adding bootstrap-sass gem to (Listing 5.3), 175 adding cucumber-rails gem to (Listing 8.31), 364 adding Factory Girl to (Listing 7.7), 284 adding Faker gem to (Listing 9.29), 403 default, in the first\_app directory (Listing 1.4), 20

default Gemfile in the first app directory (Listing 1.4), 20 for demo app (Listing 2.1), 46 with explicit version of each Ruby gem (Listing 1.5), 21-22 including will paginate in (Listing 9.31), 405 needed to use PostgreSQL instead of SQLite (Listing 3.31), 117 for sample app (Listing 3.1), 78 for sample app (Listing 3.35), 123 for sample app, final (Listing 9.49), 423-424 for sample app including Guard (Listing 3.33), 120 gems, 14 gemsets, 14-15 generated code, scaffolding and, 3 generate script, 49, 86, 94 GET, 89-90 Git, 27-39 adding files in, 30-31 benefit of using, 31-32 branches, 35-36 commit command, 31 committing, 36-37 editing, 36 first-time repository setup, 28-30 first-time setup, 27-28 installing, 13 merging, 37-38 pushing, 38-39 README file, 34-35, 35 README file, README.md (Listing 1.8), 36 README file formatted with Markdown, 39 status command, 30 GitHub, 32-34 creating first app repository at, 33 creating sample app repository at, 81 initial README file for project at, 35 repository page, 34 .gitignore augmented .gitignore file (Listing 1.7), 29 - 30default .gitignore created by rails command (Listing 1.6), 29 Goia, Mircea, 14

Gravatar, 286-291 adding sidebar to user show view (Listing 7.14), 290 defining gravatar\_for helper method (Listing 7.13), 288 editing, 382-384 SCSS for styling user show page, including sidebar (Listing 7.15), 290-291 in sign up, 286-291 user profile page /users/1 with default Gravatar, 289 user show page /users/1 with sidebar and CSS, 29 user show page with custom Gravatar, 289 user show view with name and (Listing 7.12), 287 Guard automated tests with, 120-122 Gemfile for sample app including (Listing 3.33), 120 Spork with Guard, 126-127 gVim, 28

## Η

Hansson, David Heinemeier, 2, 4 hashes, 337 nested (Listing 4.6), 151 in Ruby data structures, 148-152 hash symbol, 21 has\_secure\_password authenticate method, 264, 338 User, 263-265 have\_selector method, 104 Head First HTML, 5 Help page code added to test (Listing 3.11), 98 generated view for (Listing 3.8), 92 with HTML structure (Listing 3.20), 107 with HTML structure removed (Listing 3.27), 113 tests for static pages (Listing 5.27), 210 view for, with Embedded Ruby title (Listing 3.23), 110 Heroku commands, 41-42 creating a new application at (Listing 1.9), 40 deployment, 40-41 setup, 39-40

hierarchies, inheritance, 70-73, 73 Home page adding follower stats to (Listing 11.21), 509 adding microposts creation to (Listing 10.31), 461 - 462with follow stats, 511 generated view for (Listing 3.7), 92 with HTML structure (Listing 3.19), 107 with HTML structure removed (Listing 3.26), 113 with link to signup page (Listing 5.2), 173 mockup with form for creating microposts, mockup with proto-feed, 467 SCSS for Home page sidebar (Listing 11.22), 510 with status feed, mockup of, 530 with status feed and incremented following count, 488 testing following/follower statistics on (Listing 11.19), 507 view for, with Embedded Ruby title (Listing 3.22), 109 view for, with HTML structure (Listing 3.19), 107 with working status feed, 539 href, 97 HTML About page with HTML structure removed (Listing 3.28), 113 About page with structure (Listing 3.21), 108 code for signin form (Listing 8.7), 334 for edit form defined in Listing 9.3 and shown in Figure 9.2. (Listing 9.4), 377 for form in Figure 7.12 (Listing 7.20), 301 initial user edit page with pre-filled name and email, 377 produced by CSS includes (Listing 4.7), 153 for signin form produced by Listing 8.7, 335 signup form, 301-303, 335 for signup form/signup for new users, 300 typical, with friendly greeting (Listing 3.3), 84 user edit action (Listing 9.2), 375 for user edit form (Listing 9.2), 377 HTTP, 89-90 HTTP verbs, 89, 90 hypertext reference (href), 97 hypertext transfer protocol. See HTTP

From Hartl/Ruby on Rails<sup>™</sup> Tutorial, Second Edition ISBN-10 0321832051 (ISBN-13 9780321832054). Copyright 2013 Michael Hartl. Do not redistribute.

# I

IDEs, 10 implicit return, 141 index, user. See User index index action, simplified for demo app (Listing 2.4), 61 index.html file, 82-84, 83 index page with 100 sample users, 405 correspondence between pages and URIs for Users resource, 52t initial, for Users resource, 52 micropost, 68 with one user, 402 with second user, 55 tests for (Listing 9.23), 398-399 users with pagination, 410 inheritance ApplicationController class with (Listing 2.16), 72 class, 155-157 classes, 155-157 hierarchies, 70-73, 73 Micropost class with (Listing 2.13), 71 MicropostsController class with (Listing 2.15), 72 User class with (Listing 2.12), 71 UsersController class with (Listing 2.14), 72 inheritance class, 155-157 inheritance hierarchies, 70-73, 73 initialization hash, 231 inspect method, 151 installing Rails, 16-17 instance variables, 61, 162 adding (empty) @feed items to create action (Listing10.45), 474-475 adding to home action (Listing 10.41), 471 adding to the home action (Listing 10.34), 463 adding to user show action (Listing 10.22), 449 integrated development environments (IDEs), 10 integration tests, 93 See also Tests interpolation, 136-137 string, 115, 133, 142, 162, 209 IRC client, 14n10 iTerm, 11

# J

JavaScript adding Bootstrap to application.js (Listing 8.25), 358 to create following relationship (Listing 11.39), 529 to destroy following relationship (Listing 11.40), 529 unobtrusive, 525 JavaScript Embedded Ruby (JS-ERb), 528–529 to create a following relationship (Listing 11.39), 529 join method, 145, 534 JS-ERb. *See* JavaScript Embedded Ruby (JS-ERb)

## K

Katz, Yehuda, 364, 543

## L

layout, filling in, 167-219 adding structure, 167-186 asset pipeline, Sass and, 187-190 conclusion, 215-216 exercises, 217-219 layout links, 197-211 stylesheets and, improving with Sass, 190-197 user signup, 211-215 layout files duplication eliminated with, 103, 111-113 sample application site layout (Listing 3.25), 112 sample application site layout (Listing 4.1), 130 sample application site layout (Listing 4.3), 132 site layout with added structure (Listing 5.1), 169 layout links, 197-211 changing for signed-in users (Listing 8.24), 357-358 named routes, 205-207 Rails routes, 202-205 route tests, 200-202 RSpec, 207-211 test for links on layout (Listing 5.36), 218 layout links, changing, 355-359 adding Bootstrap JavaScript library to application.js (Listing 8.25), 358

layout links, changing (continued) the signed in? helper method (Listing 8.23), 356 for signed-in users (Listing 8.24), 357-358 signin success and, 355-359 length validations, 243-244 adding for name attribute (Listing 6.15), 244 constraining micropost characters (Listing 2.9), test name for (Listing 6.14), 244 Linux, 13-14 Linux Mint, 14 Linux Ubuntu, 14 lists, unordered, 172 literal constructor, 153-154 literal strings, 135 Loeffler, David, 10 log, development, 231-232 log files, ignoring, 29

## Μ

Macintosh OS X, 11 MacVim, 28 magic columns, 226, 232 manifest files in asset pipeline, 188-189 map method, 147-148, 533 mapping for site links, 198t mass assignment attr\_accessible used to prevent, 230, 416 invalid, ensuring Rails throws errors on (Listing 10.6), 436 memoization, 354n7 Merb, merger with Rails, 4 message passing in Ruby, objects and, 138-141 messaging, 541 method chaining, 139, 421 method definitions, 141 micropost associations, 433-438 Micropost class with inheritance (Listing 2.13), 71 micropost data model, 48-49 micropost migration (Listing 10.1), 430 Micropost model, 429-444, 431 accessible attributes and first validation, 432-433 basic model, 430-432 content validations, 443-444 initial Micropost spec (Listing 10.2), 431

micropost migration (Listing 10.1), 430 refinements, 439-443 tests for (Listing 10.17), 443-444 tests for validity of new micropost (Listing 10.3), 432 user has many microposts (Listing 10.11), 438 user/micropost associations, 433-438 validation for user (Listing 10.4), 433 validations (Listing 10.18), 444 microposts adding to sample data (Listing 10.23), 451 CSS for (Listing 10.24), 452-453 destroying along with user (Listing 10.16), 443 form partial for creating (Listing 10.33), 463 ordering with default scope (Listing 10.14), 441 partial for showing single micropost (Listing 10.21), 449 sample microposts, 450-454 summary of user/micropost association methods, 434t testing that microposts are destroyed when users are (Listing 10.15), 442 testing the order of a user's microposts (Listing 10.13), 440-441 Microposts, manipulating, 454-479 access control, 456-459 creating microposts, 459-467 destroying microposts, 475-479 micropost pagination links, 455 proto-feed, 467-475 Microposts, showing, 445-454 profile page with microposts, mockup of, 445 sample microposts, 450-454 user show page, augmenting, 446-450 Microposts controller create action (Listing 10.30), 461 destroy action (Listing 10.49), 477-478 in schematic form (Listing 2.8), 65-66 tests for destroy action (Listing 10.48), 477 MicropostsController class with inheritance (Listing 2.15), 72 Microposts resource, 63-75 access control, 456-459 associations, 68-70 demo app, deploying, 73-74 error messages for failed micropost creation, 69 inheritance hierarchies, 70-73, 73

From Hartl/Ruby on Rails<sup>™</sup> Tutorial, Second Edition ISBN-10 0321832051 (ISBN-13 9780321832054). Copyright 2013 Michael Hartl. Do not redistribute.

length validations, 243-244 micropost belonging to user (Listing 2.11), 69 between microposts and users, 70 microtour, 63-66 Rails routes with new rule (Listing 2.7), 65 RESTful routes provided by, 65troutes for (Listing 10.25), 455 user has many microposts (Listing 2.10), 68 validations, 66-68 microtour, 63-66 migration to add boolean admin attribute to users (Listing 9.40), 415 micropost (Listing 10.1), 430 password, 256-257 Rake used in, 50 user model, 223-228 for User model (to create users table) (Listing 6.2), 225 mockups, 167-168 model annotation in model file, 228-230 model file, 228-230 accessible attributes, 230 model annotation, 228-230 modeling demo microposts, 48-49 modeling demo users, 47-48 modeling users, 221-269 conclusion, 267 exercises, 268-269 passwords, 254-267 user model, 222-236 user validations, 236-254 model-view-controller (MVC), 25-27 in action, 56-62 in Rails, diagram of, 57 schematic representation of, 26 motivation in Ruby, 129-133 in status feed, 529-532 MVC. See Model-view-controller (MVC)

## N

name attribute adding length validation for (Listing 6.15), 244 failing test for validation of (Listing 6.11), 241 validating presence of (Listing 6.9), 240 named routes footer partial with links (Listing 5.25), 206 header partial with links (Listing 5.24), 205–206 namespaces, 403 nested hashes (Listing 4.6), 151 nesting, 190–192 newline, 105n11 new status feed, 538–539 nil, 136 non-nil current user, 356

# 0

objects and message passing, in Ruby, 138–141 OS X. *See* Macintosh OS X

## P

PagesController. See StaticPages controller pagination, for showing all users, 404-410 paginating users in index action (Listing 9.35), 409 tests for pagination (Listing 9.33), 407-408 pagination links, micropost, 455 palindrome? method, 155-156, 158 Paperclip gem, 287n8 partial refactoring, for showing all users, 410-412 partials, 181-186 adding CSS for site footer (Listing 5.13), 185 - 186for displaying form submission error messages (Listing 7.23), 309 for HTML shim (Listing 5.9), 183 for the site footer (Listing 5.11), 184 for the site header (Listing 5.10), 184 site layout with footer partial (Listing 5.12), 185 site layout with partials for stylesheets and header (Listing 5.8), 182-183 updating error-messages (Listing 10.35), 464 passwords, 254-267 adding bcrypt-ruby to Gemfile (Listing 6.24), 255 and confirmation, 257-260 creating a user, 265-267 encrypted, 255-257 ensuring that User object has password\_digest column (Listing 6.25), 256

passwords (continued) migration, 256-257 migration to add password\_digest column to users table (Listing 6.26), 256 reminders, 540, 541 secure, adding, 254-260 test for password and password confirmation (Listing 6.28), 259-260 testing for password and password\_confirmation attributes (Listing 6.27), 257 user authentication, 260-263 user has secure password, 263-265 User model with added password\_digest attribute, 255 See also Authenticate method Patterns of Enterprise Application Architecture (Fowler), 222n1 PeepCode, 6, 543 pending spec, 237 persistence, 223 Phusion Passenger, 39 Pik project, 13 pluralize text helper, 310 PostgreSQLn, 46-47, 115, 117, 223, 253n15 pound sign. See Hash symbol preprocessor engines in asset pipeline, 189 presence, validating, 239-243 Preston-Werner, Tom, 286 private keyword, 348 production in asset pipeline, efficiency in, 189 - 190profile images, 286, 382 profile links, 332 protected page mockup of, 385 signin form after trying to access, 388 proto-feed, 467-475 adding feed instance variable to home action (Listing 10.41), 471 adding (empty) @feed items instance variable to create action (Listing10.45), 474-475 adding status feed to Home page (Listing 10.44), 473 Home page after creating micropost, 474 Home page with, 473 mockup of Home page with, 467

preliminary implementation for micropost status feed (Listing 10.39), 469 single feed item partial (Listing 10.43), 472 status feed partial (Listing 10.42), 472 test for rendering feed on Home page (Listing 10.40), 470–471 tests for (Listing 10.38), 468 public/index.html file, *83* puts method, 136

## R

Rails approach to learning, 4-6 deploying, 39-42 development environment setup, 9-27 environments, 276-277 intermediate-to-advanced resources, 6-7 introduction, 3-9 Merb merger and, 4 Ruby and, importance of, 129-165 (See also Ruby) running to generate new application (Listing 1.3), 17-18 scaling, 7 version control with Git, 27-39 Rails, installing Git, installing, 13 Rails, installing (Windows), 13, 16-17 Ruby, installing, 13-15 RubyGems, installing, 15-16 The Rails 3 Way (Fernandez), 6, 82n5, 142n5, 543 RailsCasts, 6, 7, 540, 543 Rails command, 17-19 default .gitignore created by (Listing 1.6), 29 to generate new application (Listing 1.3), 17 - 18Rails console, 134 Rails Guides, 6, 189, 202, 228, 506, 543 Rails Machine, 39 Rails root, 8-9 Rails routes, 202-205 adding mapping for the (Listing 5.23), 204 adding Users resource to (Listing 7.3), 279 commented-out hint for defining (Listing 5.22), 204 with new rule for Microposts resource

(Listing 2.7), 65

From Hartl/Ruby on Rails<sup>™</sup> Tutorial, Second Edition ISBN-10 0321832051 (ISBN-13 9780321832054). Copyright 2013 Michael Hartl. Do not redistribute.

with rule for Users resource (Listing 2.2), 58 for static pages (Listing 5.21), 202 Rails server, 23-25 The Rails 3 Way (Fernandez), 6, 142n5, 543 Rails Tutorial help page, 9n6 Rake, 50, 51 task for populating database with sample users (Listing 9.30), 403-404 ranges, 145-146 **README** file Git, 34-35, 35 improved, formatted with Markdown (Listing), improved, for sample app (Listing 3.2), 80 initial, for project at GitHub, 35 new README file, README.md (Listing 1.8), 36 updating, 80 Red, Green, Refactor, 94 Green, 100-102 Red, 99-100 Refactor, 103 refactoring in adding static pages, 103 compact, of Listing 11.38 (Listing 11.47), 544 first attempt at index view (Listing 9.36), 411 partial, 410-412 refactored following and followers actions (Listing 11.30), 518 refinements in Micropost model, 439-443 default scope, 440-441 dependent: destroy, 441-443 regular expression (regex), 246 relationship model, 484-503, 491 adding belongs to associations to (Listing 11.6), 494 adding indices for relationships table (Listing 11.1), 490 adding User model followed\_users association (Listing 11.10), 496 followed users, 495-500 of followed users through user relationships, 489 followers, 500-503 following? and follow! utility methods (Listing 11.12), 498

implementing user.followers using reverse relationships (Listing 11.16), 502 implementing user/relationships has\_many association (Listing 11.4), 493 problem with, 485-491 for reverse relationships, 500-503 test for unfollowing a user (Listing 11.12), 499 test for user.followed\_users attribute (Listing 11.9), 496 testing for reverse relationships (Listing 11.15), 501 testing for user.relationships attribute (Listing 11.3), 492 testing Relationship creation and attributes (Listing 11.2), 491-492 testing Relationship model validations (Listing 11.7), 495 testing user/relationships belongs\_to association (Listing 11.5), 494 tests for "following" utility methods (Listing 11.11), 497 unfollowing user by destroying user relationship (Listing 11.14), 499-500 for user followers using reverse relationship model, 500 user/relationship associations, 491-494 validations, 495 relationships attribute, 492 Relationships controller Ajax requests in, responding to (Listing 11.38), 527 follow and unfollow buttons (Listing 11.34), 523-524 responses to Ajax requests, tests for (Listing 11.37), 526 reload method, 383 remember token, 344 added to cookies, 379 before\_save callback to create (Listing 8.18), 348 - 349cookie in local browser, 360 current user found by using (Listing 8.22), 353 first test for (Listing 8.15), 345 migration to add to users table (Listing 8.16), 346 removed from cookies, 363 test for valid (nonblank) (Listing 8.17), 347

remember token (continued) User model with added remember\_token attribute, 345 render, 183 replies, 541 repository setup, 28-30 request specs. See Tests resources advanced Rails, 4, 6 guide to further, 542-543 REST API, 542 REST architecture, 45, 59, 65, 86, 90 **RESTful** routes provided by Microposts resource, 65t provided by Users resource, 65t reverse relationships, 500-503 followers using reverse relationship model, 500 implementing user.followers using reverse relationships (Listing 11.16), 502 testing for reverse relationships (Listing 11.15), 501 root, 8-9 routes in layout links named, 205-207 Rails, 202-205 tests, 200-202 RSpec adding helper method and custom RSpec matcher (Listing 8.34), 371 Cucumber equivalent, 368-371 custom matchers, 368-371 layout links, 207-211 request specs, 93, 368 RSS feed, 542 Rubular, 247, 248 Ruby, 129-165 comments, 134-135 conclusion, 164 exercises, 164-165 gems, 14 gemsets, 14-15 installing, 13-15 method definitons, 141 motivation, 129-133 objects and message passing, 138-141 strings, 135-138 title helper, 142

Ruby classes. See Classes Ruby data structures, 142-153 arrays, 142-145 blocks, 146-148 cascading style sheets, 152-153 hashes and symbols, 148-152 ranges, 145-146 RubyGems, installing, 15-16 Ruby JavaScript (RJS) to create following relationship (Listing 11.39), 529 to destroy following relationship (Listing 11.40), 529 RubyMine, 10 Ruby on Rails. See Rails Ruby Version Manager (RVM), 8, 13, 118 The Ruby Way (Fulton), 6, 129, 543

## S

Safari, 11-12, 89, 170 sample application, extensions to, 540-542 follower notifications, 541 messaging, 541 password reminders, 541 replies, 541 REST API, 542 RSS feed, 542 search, 542 signup confirmation, 541 sample users, showing all, 403-404 sandbox, 231, 252, 265 Sass, 187-197 asset pipeline and, 187-190 improving stylesheets with, 190-197 save!, 497 scaffolding, 2-3 scaling Rails, 7 scope, 440-441 screencasts, 538, 542 SCSS converting to CSS, 192 error messages styled with, 311 for Home page sidebar (Listing 11.22), 510 initial SCSS file converted to use nesting and variables (Listing 5.15), 195-197 rewriting, 193-194 Sass supported by, 190

From Hartl/Ruby on Rails<sup>™</sup> Tutorial, Second Edition ISBN-10 0321832051 (ISBN-13 9780321832054). Copyright 2013 Michael Hartl. Do not redistribute.

for styling user show page, including sidebar (Listing 7.15), 290-291 search, 542 Secure Sockets Layer (SSL), 318 deploying production with, in signup success, 317-321 Seguin, Wayne E., 13, 14 self, 157, 348 session hijacking attack, 318, 351 sessions authentication and, 325-326 defined, 325-326 destroying a session (user signout) (Listing 8.29), 362 preliminary version of sessions create action (Listing 8.9), 337 sessions create action with friendly forwarding (Listing 9.20), 395 signin failure and, 325-326 sign out method in Sessions helper module (Listing 8.30), 363 Sessions controller adding resource to get standard RESTful actions for sessions (Listing 8.2), 328 completed Sessions controller create action (not yet working) (Listing 8.13), 343 create action for, 326, 336-338, 343, 395 signin failure and, 326-329 tests for new session action and view (Listing 8.1), 327 short-circuit evaluation, 355 showing microposts. See Microposts, showing sidebar partial for the user info sidebar (Listing 10.32), 462 SCSS for Home page (Listing 11.22), 510 in SCSS for styling user show page (Listing 7.15), 290-291 in sign up, 288-291 signed in? helper method (Listing 8.23), 356 signed-in users authorization of, 386-389 requiring, 386-389 sign in, 325-372 conclusion, 371-372 Cucumber, signin tests using, 363-371 exercises, 372

signin failure, 325-343 flash message, rendering with, 339-343 reviewing from submission, 336-338 sessions, 325-326 Sessions controller, 326-329 signin form, 333-336, 335 signin tests, 330-333 signin form, 333-336, 335 code for (Listing 8.7), 334 HTML for signin form produced by Listing 8.7 (Listing 8.8), 335 initial failed signin, with create as in Listing 8.9., 336 signin failure and, 333-336 signing out, 361–363 destroying a session (user signout) (Listing 8.29), 362 sign out method in Sessions helper module (Listing 8.30), 363 sign\_in method, signin success and, 349-351 signin success, 343-363 current user, 351-355 layout links, changing, 355-359 remembering user signin status, 343-349 signing out, 361–363 sign\_in method, 349-351 signin upon signup, 359-361 signin tests signin failure and, 330-333 using Cucumber, 363-371 signin upon signup, 359-361 sign up, 271-324 conclusion, 321 exercises, 321-324 failure in (See Signup failure) Rails environments in, 276–277 showing users, 271-291 success in (See Signup success) signup confirmation, 541 signup failure, 303-312, 306 apartial for displaying form submission error messages (Listing 7.23), 309 code to display error messages on signup form (Listing 7.23), 309 create action that can handle (but not success) (Listing 7.21), 305

signup failure (continued) CSS for styling error messages (Listing 7.24), 311 debug information, 307 mockup of signup failure page, 304 signup error messages, 308-312, 312 working form, 303-308 signup form, 292-303 adding @user variable to the new action (Listing 7.18), 299 CSS for (Listing 7.19), 300 filled-in form with text and password fields, 302 form\_for, using, 297-300 form to sign up new users (Listing 7.17), 298 HTML, 301–303 HTML for form in figure 7.12 (Listing 7.20), 301 for new users, 300 tests for signing up users (Listing 7.16), 296-297 tests for user signup, 293-297 using form\_for, 297-300 signup page initial (stub) (Listing 5.33), 214 linking the button to (Listing 5.34), 215 route for (Listing 5.32), 214 signing in user upon signup (Listing 8.27), 361 signin upon signup, 359-361 testing that newly signed-up users are also signed in (Listing 8.26), 360-361 Users controller, 212 signup success, 312-321 deploying production with SSL, 317-321 finished signup form, 313-315 first signup, 317 flash, 315-319 mockup of, 314 signup URI, in user signup, 213-215 site navigation in filling in layout, 169-175 Home page with link to signup page (Listing 5.2), 173 site layout with added structure (Listing 5.1), 169

skeleton for a shuffle method attached to the String class (Listing 4.11), 165 skeleton for a string shuffle function (Listing 4.10), 164 slightly dynamic pages, 103-113 duplication, eliminating with layouts, 103, 111-113 Embedded Ruby, 108-111 instance variables and Embedded Ruby, 162 passing title tests, 106-108 testing a title change, 103-107 testing title page, 103-106 spike, 93 split method, 143 Spork, 123-127 adding environment loading to Spork.prefork block (Listing 3.36), 124 configuring RSpec to automatically use (Listing 3.37), 125 Gemfile for sample app (Listing 3.35), 123 Guardfile updated for Spork (Listing 3.38), 126 Guard with Spork, 126-127 speeding up tests with, 123-127 SQL injection, 470 SQLite Database Browser, 226, 227, 266 Stack Overflow, 301, 492n4 staging area, 30 static pages, 77-128 conclusion, 114 exercises, 114-117 test-driven development, 93-99 testing, 93-103 See also Slightly dynamic pages static pages, adding, 99-103 green, 100-102 red, 99-100 refactor, 103 static pages, advanced setup, 117-128 bundle exec, eliminating, 118–119 Guard, automated tests with, 120-122 Spork, speeding up tests with, 123-127 Sublime Text, tests inside, 127-128 static pages, making, 82-92 with Rails, 85-92 truly static pages, 82-85 undoing things, 87-88 StaticPages controller with about action (Listing 3.15), 101 generating (Listing 3.4), 86 inheritance hierarchy for, 160

From Hartl/Ruby on Rails™ Tutorial, Second Edition ISBN-10 0321832051 (ISBN-13 9780321832054). Copyright 2013 Michael Hartl. Do not redistribute.

made by Listing 3.4 (Listing 3.6), 91 routes for home and help actions in (Listing 3.5), 88 spec with base title (Listing 3.29), 115-116 spec with title tests (Listing 3.18), 105 stats, 505-514 adding follower stats to Home page (Listing 11.21), 509 adding follow form and follower stats to user profile page (Listing 11.27), 513 Home page with follow stats, 511 mockup of stats partial, 505 a partial for displaying follower stats (Listing 11.20), 508 SCSS for Home page sidebar (Listing 11.22), 510 testing following/follower statistics on the Home page (Listing 11.19), 507 stats form, 505-514 status command, in Git, 30 status feed, 529-539 adding completed feed to User model (Listing 11.42), 532 final implementation of from\_users\_followed\_by (Listing 11.45), 537-538 final tests for (Listing 11.41), 531-532 first cut at from\_users\_followed\_by (Listing 11.43), 535 first feed implementation, 532-535 home action with paginated feed (Listing 11.46), 538 Home page with working status feed, 539 improving from\_users\_followed\_by (Listing 11.44), 536 mockup of a user's Home page with, 530 motivation and strategy, 529-532 new, 538-539 partial for a single feed item (Listing 10.43), 472 preliminary implementation for micropost (Listing 10.39), 469 subselects, 535-538 for user following users, 531 strategy in status feed, 529-532 string interpolation, 115, 133, 142, 162, 209 string literals, 135

strings double-quoted, 137-138 printing, 136-137 in Ruby, 135-138 single-quoted, 137-138 structure in filling in layout, 167-186 bootstrap and custom CSS, 175-186 partials, 181-186 site navigation, 169-175 stylesheets. See Cascading style sheets (CSS) Sublime Text, tests inside, 127-128 Sublime Text 2, 10, 16, 127 subselects in status feed, 535-538 sudo, 8 superclass method, 155 symbols, 148-152 system setups, 27

## Т

TDD. See Test-driven development (TDD) terminals, 11 ternary operator, 481, 482 test-driven development (TDD), 5 Green, 100-102 Red, 99-100 Red, Green, Refactor, 94 Refactor, 103 Spork, 123-127 in testing static pages, 93-99 testing tools, 93 tests for admin attribute (Listing 9.39), 414 for authorization of following and followers pages (Listing 11.28), 516-517 automated tests with Guard, 120-122 for Contact page (Listing 5.16), 198 for creating microposts (Listing 10.29), 460 for delete links (Listing 9.44), 418-419 for destroy action in Microposts controller (Listing 10.48), 477 for email format validation (Listing 6.16), 245 - 246for follow and unfollow buttons (Listing 11.32), 521-522 for "following" utility methods (Listing 11.11), 497 for friendly forwarding (Listing 9.17), 393

tests (continued) for full\_title helper (Listing 5.37), 219 Guard, automated tests with, 120-122 for index page (Listing 9.23), 398-399 integration tests, 93 for Micropost model (Listing 10.17), 443-444 for Microposts controller destroy action (Listing 10.48), 477 for micropost's user association (Listing 10.8), 437 for new session action and view (Listing 8.1), 327 for pagination (Listing 9.33), 407-408 passing title, 106-108 for post-save behavior in (Listing 7.32), 323 for proto-feed (Listing 10.38), 468 for Relationships controller (Listing 11.37), 526 for relationships controller authorization (Listing 11.33), 522-523 for Relationships controller authorization (Listing 11.33), 522-523 for responses to Ajax requests (Listing 11.37), 526 for reverse relationships (Listing 11.15), 501 for routes in layout links, 200-202 for showing microposts on user show page (Listing 10.19), 446 signin, using Cucumber, 363-371 for signin failure, 330-333 for signing up users (Listing 7.16), 296-297 signin tests using Capybara, 294, 330 signin tests using Cucumber, 363-371 spec with title tests (Listing 3.18), 105 speeding up with Spork, 123-127 static pages (Listing 5.27), 210 for static pages, 93-99 for static pages (Listing 5.27), 210 for status feed, final (Listing 11.41), 531-532 Sublime Text, tests inside, 127-128 for title change, 103-106 title test (Listing 3.17), 104 user, initial, 236-239 for user index page (Listing 9.23), 398-399 for user show page (Listing 7.9), 285 for user signup, 293-297

for user's microposts attribute (Listing 10.9), 437 - 438for user update action (Listing 9.9), 383 for user validations, initial, 236-239 for utility methods, (Listing 11.11), 497 for validity of new micropost (Listing 10.3), 432 text editors, 10, 11 TextMate, 10, 28, 105n12 time helpers, 350 timestamps, 225 title change passing title tests, 106-107 testing, 103-106 title helper, 142 tests for full\_title helper (Listing 5.37), 219 title test (Listing 3.17), 104 toggle method, 414 tools, learning, 12 Torvalds, Linus, 27

## U

underscore method, 493n5 unfollow and follow buttons. See Follow and unfollow buttons unfollow form, using Ajax (Listing 11.36), 525 unfollowing a user by destroying a user relationship (Listing 11.14), 499-500 test for (Listing 11.13), 499 uniqueness, validating, 249-254 Unix-style command line, 7 unobtrusive JavaScript, 525 unordered list tag, 172 update action. See User update action updating users, 373-384 edit form, 374-380 successful edits, 382-384 unsuccessful edits, 380-382 URIs adding to users link (Listing 9.28), 401-402 correspondence between pages and URIs for Users resource, 52t defined, 2n1 signup, in user signup, 213-215 test for "Users" link (Listing 9.27), 401

URLs correspondence between pages and Users resource, 52t defined, 2n1 user administrative, 413-417 creating, 265-267 current user? method (Listing 9.16), 392 destroying, 499-500 has secure password, 263-265 new user view with partial (Listing 9.51), 425 paginating, 404-410 requiring signed-in users, 386-389 requiring the right user, 390-392 sample users, 403-404 showing, 271-291 signin status, remembering, 343-349 stub view for showing user information (Listing 7.4), 280 summary of user/micropost association methods/updating, 434t tests, initial, 236-239 user authentication. See Authentication user authorization. See Authorization user class, 161-163 User class with inheritance (Listing 2.12), 71 user data model, 47-48 user edit form adding test for Settings link (Listing 9.5), 378 HTML for (Listing 9.2), 377 mockup of, 374 partial for new and edit form fields (Listing 9.50), 425 tests for user update action (Listing 9.9), 383 updating error-messages partial from Listing 7.23 to work with other objects (Listing 10.35), 464 updating trendering of user signup errors (Listing 10.36), 465 user edit action (Listing 9.2), 375 user edit view (Listing 9.3), 376 user update action (Listing 9.10), 384 user.followers method, 500 user has\_many microposts (Listing 10.11), 438 micropost belongs to user (Listing 2.11), 69 relationship between a user and its microposts, 434

user index, 396-403 adding URI to users link (Listing 9.28), 401-402 CSS for (Listing 9.26), 400 first refactoring attempt at index view (Listing 9.36), 411 including will paginate in Gemfile (Listing 9.31), 405 mockup of, 397 paginating users in index action (Listing 9.35), 409 pagination, 404-410 with pagination (Listing 9.34), 408 partial refactoring, 410-412 partial to render single user (Listing 9.37), 412 refactored (Listing 9.38), 412 requiring signed-in user for index action (Listing 9.22), 398 for showing all users, 396-403 test for "Users" link URI (Listing 9.27), 401 testing that index action is protected (Listing 9.21), 396-397 tests for pagination (Listing 9.33), 407-408 user index action (Listing 9.24), 399 user index view (Listing 9.25), 400 view (Listing 9.25), 400 user index page page 2 of, 411 tests for (Listing 9.23), 398-399 users with 100 sample users, 405 users with only one user, 402 users with pagination, 410 user info sidebar, partial for (Listing 10.32), 462 user/micropost associations, 433-438 User microposts, 429-482 conclusion, 479-480 exercises, 480-482 manipulating, 454-479 model, 429-444, 431 resources, 63-74 showing, 445-454 User model, 222-236 accessible attributes, 230 with added password\_digest attribute, 255 adding annotate gem to Gemfile (Listing 6.4), 229

User model (continued) annotated User model (Listing 6.5), 229-230 brand new (Listing 6.3), 228 for demo application (Listing 2.5), 61 generating (Listing 6.1), 224 making name and email attributes accessible (Listing 6.6), 230 migration for (to create a users table) (Listing 6.2), 225 migrations, 223-228 model file, 228-230 user objects, 230-236 user objects creating, 230-233 finding, 233-235 updating, 235-236 user profile page, mockup of, 445 user/relationship associations, 491-494 implementing has\_many association (Listing 11.4), 493 See also Relationship model users, deleting, 413-422 administrative users, 413-417 destroy action, 417-422 users, following, 483-544 conclusion, 539-543 current user's profile, 484 exercises, 543-544 finding a user to follow, 485 Home page with status feed and incremented following count, 488 implementation of user following, 488 model of followed users through user relationships, 489 profile of user to follow, with follow button, 486 profile with unfollow button and incremented followers count, 487 resources, guide to further, 542-543 sample application, extensions to, 540-542 status feed, 529-539 test for unfollowing (Listing 11.13), 499 web interface for, 503-529 See also Relationship model users, showing all, 396-412 pagination, 404-410 partial refactoring, 410-412

sample users, 403-404 user index, 396-403 users, showing in sign up, 271-291 debug information, 272-276 Gravatar, 286-291 Rails environments, 276-277 sidebar, 288-291 user show page, testing, 282-286 Users resource, 278-281 users, updating, 373-385 edit form, 374-380 successful edits, 382-384 unsuccessful edits, 380-382 Users controller, 212 adding followed\_users and followers actions to Users controller (Listing 11.18), 506 class with inheritance (Listing 2.14), 72 create action for, 425, 459 initial, with new action (Listing 5.29), 212 in schematic form (Listing 2.3), 58 with show action (Listing 7.5), 281 testing the user show page with factories, 282-286 in user signup, 212 user show page, 53, 282-286 adding sidebar to user show view (Listing 7.14), 290 adding title and heading for user profile page (Listing 7.10), 285 defining gravatar\_for helper method (Listing 7.13), 288 factories to simulate User model objects (Listing 7.8), 284 Factory Girl added to Gemfile (Listing 7.7), 284 in Microposts, augmenting, 446-450 recap of initial User pages spec (Listing 7.6), 282 - 283redefining BCrypt cost factor in test environment (Listing 7.11), 286 SCSS for styling, including sidebar (Listing 7.15), 290-291 tests for (Listing 7.9), 285 user profile page /users/1 with default Gravatar, 289 at /users/1 after adding Users resource, 282

Users controller with show action (Listing 7.5), 281 user show page /users/1 with sidebar and CSS, 291 user show page with custom Gravatar, 289 user show view with name and (Listing 7.12), 287 user signup, 211-215 adding flash message to (Listing 7.27), 317 errors, updating rendering of (Listing 10.36), 465 signup URI, 213-215 tests for, 293-297 users controller, 212 Users resource, 49-63 adding to the routes file (Listing 7.3), 279 correspondence between pages and URLs, 52t MVC in action, 56-62 Rails routes with rule for (Listing 2.2), 58 RESTful routes provided by, 65t in sign up, 278-281 weaknesses of, 62-63 Users resource tour, 51-56 user update action (Listing 9.10), 384 initial (Listing 9.8), 381 tests for (Listing 9.9), 383 user validations, 236-254 format, 245-248 length, 243-244 presence, 239-243 uniqueness, 249-254 user tests, initial, 236-239

## V

validations
commenting out a validation to ensure a failing test (Listing 6.10), 241
email format with regular expression (Listing 6.17), 246
format, 245–248
initial user pages spec (Listing 7.6), 282
length, 243–244
length, adding for name attribute (Listing 6.15), 244
Microposts resource, 66–68
migration for enforcing email uniqueness (Listing 6.22), 252

of name attribute, failing test for (Listing 6.11), 241 for password attribute (Listing 6.27), 257 practically blank default User spec (Listing 6.7), 237 of presence, 239-243 of presence of name and email attributes (Listing 6.13), 243 of presence of name attribute (Listing 6.9), 240 Relationship data model, 495 Relationship model, adding (Listing 11.8), 495 in relationship model, 495 test for name length (Listing 6.14), 244 test for presence of email attribute (Listing 6.12), 243 test for rejection of duplicate email addresses (Listing 6.18), 249 test for rejection of duplicate email addresses, insensitive to case (Listing 6.20), 250 testing Relationship model validations (Listing 11.7), 495 tests for email format validation (Listing 6.16), 245 - 246of uniqueness, 249-254 of uniqueness of email addresses (Listing 6.19), 250 of uniqueness of email addresses, ignoring case (Listing 6.21), 251 user, 236-254 validations, Micropost model, 432-444 accessible attributes and first, 432-433 content validations, 443-444 first validation, accessible attributes and, 432 - 433tests for validity of new micropost (Listing 10.3), 432 for user (Listing 10.4), 433 variables in improving stylesheets, 193-197 version control. See Git Vim, 10, 12, 29, 82 virtual attributes, 257

## W

web interface for following users, 503–529 adding following/follower relationships to sample data (Listing 11.17), 503–504 follow button with Ajax, working, 524–529

web interface for following users (*continued*) follow form, 505–514 following and followers pages, 515–519 follow/unfollow buttons, working, 519–524 sample following data, 503–505 stats, 505–514 Webrat, 79n1 *The Well-Grounded Rubyist* (Black), 6, 129, 543 will paginate method, 408 Windows, 11 wireframes, 167 wrapping long words, helper for (Listing 10.50), 481

#### Y

YAML, 276n3

#### Z

zero-offset, 143

#### 566

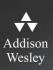

REGISTER

# THIS PRODUCT

# informit.com/register

Register the Addison-Wesley, Exam Cram, Prentice Hall, Que, and Sams products you own to unlock great benefits.

To begin the registration process, simply go to **informit.com/register** to sign in or create an account. You will then be prompted to enter the 10- or 13-digit ISBN that appears on the back cover of your product. Registering your products can unlock the following benefits:

- Access to supplemental content, including bonus chapters, source code, or project files.
- A coupon to be used on your next purchase.

Registration benefits vary by product. Benefits will be listed on your Account page under Registered Products.

### **About InformIT** — THE TRUSTED TECHNOLOGY LEARNING SOURCE

INFORMIT IS HOME TO THE LEADING TECHNOLOGY PUBLISHING IMPRINTS Addison-Wesley Professional, Cisco Press, Exam Cram, IBM Press, Prentice Hall Professional, Que, and Sams. Here you will gain access to quality and trusted content and resources from the authors, creators, innovators, and leaders of technology. Whether you're looking for a book on a new technology, a helpful article, timely newsletters, or access to the Safari Books Online digital library, InformIT has a solution for you.

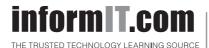

Addison-Wesley | Cisco Press | Exam Cram IBM Press | Que | Prentice Hall | Sams SAFARI BOOKS ONLINE

# **INFORMIT.COM** THE TRUSTED TECHNOLOGY LEARNING SOURCE

#### PEARSON

**InformIT** is a brand of Pearson and the online presence for the world's leading technology publishers. It's your source for reliable and qualified content and knowledge, providing access to the top brands, authors, and contributors from the tech community.

Addison-Wesley Cisco Press EXAM/CRAM IBM Press. QUE # PRENTICE SAMS | Safari'

# LearnIT at InformIT

Looking for a book, eBook, or training video on a new technology? Seeking timely and relevant information and tutorials? Looking for expert opinions, advice, and tips? **InformIT has the solution.** 

- Learn about new releases and special promotions by subscribing to a wide variety of newsletters.
   Visit informit.com/newsletters.
- Access FREE podcasts from experts at **informit.com/podcasts**.
- Read the latest author articles and sample chapters at **informit.com/articles**.
- Access thousands of books and videos in the Safari Books Online digital library at **safari.informit.com**.
- Get tips from expert blogs at informit.com/blogs.

Visit **informit.com/learn** to discover all the ways you can access the hottest technology content.

# Are You Part of the IT Crowd?

Connect with Pearson authors and editors via RSS feeds, Facebook, Twitter, YouTube, and more! Visit **informit.com/socialconnect**.

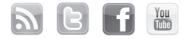

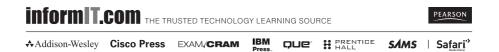

# Try Safari Books Online FREE for 15 days Get online access to Thousands of Books and Videos

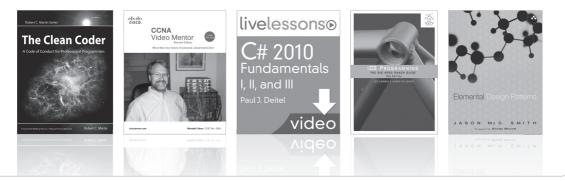

# **Safari**, FREE 15-DAY TRIAL + 15% OFF<sup>\*</sup> informit.com/safaritrial

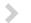

## Feed your brain

Gain unlimited access to thousands of books and videos about technology, digital media and professional development from O'Reilly Media, Addison-Wesley, Microsoft Press, Cisco Press, McGraw Hill, Wiley, WROX, Prentice Hall, Que, Sams, Apress, Adobe Press and other top publishers.

### See it, believe it

Watch hundreds of expert-led instructional videos on today's hottest topics.

# WAIT, THERE'S MORE!

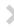

### Gain a competitive edge

Be first to learn about the newest technologies and subjects with Rough Cuts pre-published manuscripts and new technology overviews in Short Cuts.

## Accelerate your project

Copy and paste code, create smart searches that let you know when new books about your favorite topics are available, and customize your library with favorites, highlights, tags, notes, mash-ups and more.

\* Available to new subscribers only. Discount applies to the Safari Library and is valid for first I2 consecutive monthly billing cycles. Safari Library is not available in all countries.

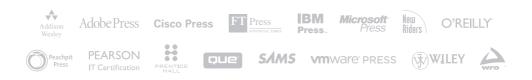

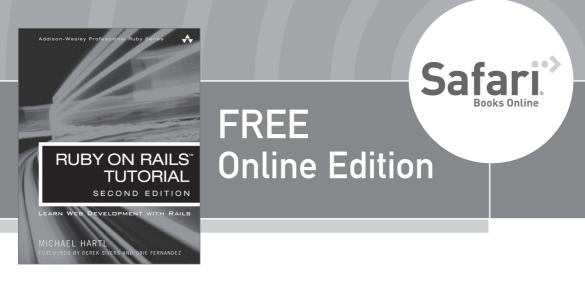

Your purchase of **Ruby on Rails<sup>™</sup> Tutorial, Second Edition,** includes access to a free online edition for 45 days through the Safari Books Online subscription service. Nearly every Addison-Wesley Professional book is available online through Safari Books Online, along with thousands of books and videos from publishers such as Cisco Press, Exam Cram, IBM Press, O'Reilly Media, Prentice Hall, Que, Sams, and VMware Press.

Safari Books Online is a digital library providing searchable, on-demand access to thousands of technology, digital media, and professional development books and videos from leading publishers. With one monthly or yearly subscription price, you get unlimited access to learning tools and information on topics including mobile app and software development, tips and tricks on using your favorite gadgets, networking, project management, graphic design, and much more.

# Activate your FREE Online Edition at informit.com/safarifree

- **STEP 1:** Enter the coupon code: VDRAOVH.
- **STEP 2:** New Safari users, complete the brief registration form. Safari subscribers, just log in.

If you have difficulty registering on Safari or accessing the online edition, please e-mail customer-service@safaribooksonline.com

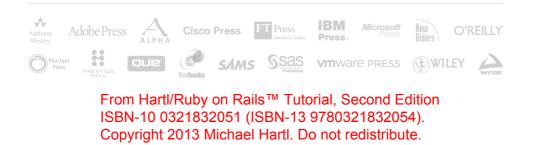